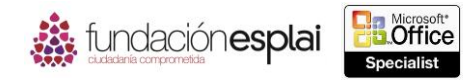

# **4. Aplicar fórmulas y funciones.**  $75$

Las técnicas que se tratan en esta sección están relacionadas con la aplicación de funciones y fórmulas. En concreto, este conjunto de técnicas se asocian con los objetivos que aparecen a continuación:

- 4.1. Utilizar rangos de celdas y referencias en fórmulas y funciones.
- 4.2. Resumir datos utilizando funciones.
- 4.3. Utilizar la lógica condicional en funciones.
- 4.4. Aplicar formato y modificar texto utilizando funciones.

Las fórmulas sencillas y las funciones más complejas nos ofrecen una forma de interpretar los datos sin tratar, que se almacenan en un libro. También son una estructura útil para procesar información. Puedes aumentar la coherencia y la fiabilidad de la información utilizando fórmula para calcular, evaluar y expresar los datos.

Puedes calcular los datos de una hoja de cálculo basándote en otras áreas del libro y en otros libros. Excel mantiene las relaciones de referencia al mover datos o modificar su estructura de almacenamiento.

Éste capítulo está relacionado con las formas de hacer referencia a celdas y rangos de celdas tanto de forma absoluta como relativa en fórmulas, y con la utilización de fórmulas para sumar y calcular el promedio de valores de celdas y contar las celdas. También se relaciona con el procesamiento de los datos que cumplen condiciones específicas y con la manipulación de texto al utilizar fórmulas.

# **4.1. UTILIZAR RANGOS DE CELDAS Y REFERENCIAS EN FÓRMULAS Y FUNCIONES.**

## **Hacer referencia a celdas y rangos de celdas en fórmulas**

Las fórmulas de una hoja de cálculo de Excel suelen incluir funciones creadas a partir de los valores contenidos en una o más celdas de la hoja de cálculo (o en otra hoja de cálculo). La referencia que se hace una fórmula al contenido de la celda de una hoja de cálculo puede ser relativa, absoluta o mixta. Es importante entender la diferencia entre ellas y saber cuál utilizar al crear una fórmula.

**Una referencia relativa** a una celda tiene la forma **A1**. Al copiar o rellenar una fórmula desde la celda original a otras celdas, una referencia relativa cambia para mantener la relación entre la celda que contiene la fórmula y la celda a la que hace referencia. Por ejemplo, al copiar una fórmula que hace referencia a la celda A1 una fila hacia abajo se cambia la referencia A1 por A2; al copiar la fórmula una columna a la derecha la referencia cambia de A1 a B1.

**Una referencia absoluta** tiene la forma **\$A\$1**; el signo dólar indica la referencia absoluta a la columna A y una referencia absoluta a la fila 1. Al copiar o rellenar una fórmula de la celda original a otras celdas, una referencia absoluta no cambia: independientemente de la relación con la celda a la que haz referencia, la referencia permanece invariable (véase la figura 4.1.).

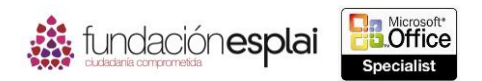

**Una referencia mixta** se refiere de forma absoluta a una columna o a una fila y de forma relativa, a otra. La referencia mixta **A\$1** siempre se refiere a la fila **1** y **\$A1** siempre se refiere a la columna **A**.

76

Puedes hacer referencia a las celdas de otras hojas de cálculo dentro de un libro. Por ejemplo, podrías tener una hoja de cálculo llamada Resumen que incluya los resultados basados en datos de otras hojas de cálculo. Las referencias a las celdas de otras hojas de cálculo pueden ser relativas, absolutas o mixtas.

**Truco:** Puedes hacer referencia a una hoja de cálculo por el nombre que aparece en su ficha.

También puedes hacer referencia a celdas de otros libros. Por ejemplo, podrías tener un informe que recopile datos de libros enviados por varios directores regionales.

|                | A               | B                | C.               | D                   | E.               |              |          |                          |                  |                       |                                     |                          |                                                                                                    |
|----------------|-----------------|------------------|------------------|---------------------|------------------|--------------|----------|--------------------------|------------------|-----------------------|-------------------------------------|--------------------------|----------------------------------------------------------------------------------------------------|
|                |                 |                  | <b>Cliente</b>   | <b>Wingtip Toys</b> |                  |              |          | Α                        | B                | $\epsilon$<br>Cliente | $\mathbf{D}$<br><b>Wingtip Toys</b> |                          |                                                                                                    |
| $\overline{2}$ |                 |                  | <b>Descuento</b> | 20%                 |                  |              |          |                          |                  | <b>Descuento</b>      | 0,2                                 |                          |                                                                                                    |
|                |                 |                  |                  |                     |                  |              |          |                          |                  |                       |                                     |                          |                                                                                                    |
| 3              |                 |                  |                  |                     |                  |              |          | Producto                 | Avión de juguete |                       |                                     |                          |                                                                                                    |
|                | 4 Producto      | Avión de juguete |                  |                     |                  |              |          | Precio base              | 15               |                       |                                     |                          |                                                                                                    |
|                | 5 Precio base   | 15,00€           |                  |                     |                  |              |          |                          |                  |                       |                                     |                          |                                                                                                    |
| 6              |                 |                  |                  |                     |                  |              |          | Cantidad pedido          | Descuento        | Precio (Unidad)       | Subtotal pedido                     | <b>Descuento cliente</b> | <b>Total pedido</b>                                                                                                    |
|                |                 |                  |                  |                     |                  |              |          | 100                      | $\Omega$         | =SB\$5-(SB\$5*B8)     | A8*C8                               | -D8*SD\$2                | $-DB-E8$                                                                                                    |
|                | <b>Cantidad</b> | <b>Descuento</b> | <b>Precio</b>    | <b>Subtotal</b>     | <b>Descuento</b> | <b>Total</b> |          | 9 200                    | 0,05             | =\$B\$5-(\$B\$5*B9)   | $-AB*CO$                            | $=$ D9*SD\$2             | $-09 - F9$                                                                                                    |
|                | pedido          |                  | (Unidad)         | pedido              | cliente          | pedido       |          | 10 300                   | 0,075            | =SBS5 (SBS5*B10)      | $-410$ <sup>+</sup> C10             | $-D10*SDS2$              | $-010 - 10$                                                                                                    |
| 8              | 100             | 0%               | 15,00 €          | 1.500,00 €          | 300,00 €         | 1.200,00€    |          | 11 400                   | 0,1              | =\$B\$5-{\$B\$5*B11)  | $-$ A11*C11                         | $=$ D11*SDS2             | $= 011 - E11$                                                                                                    |
|                |                 |                  |                  |                     |                  |              |          | 12 500                   | 0,125            | =SBS5-(SBS5*B12)      | $=$ A12*C12                         | $=$ D12*SDS2             | $=$ D12-E12                                                                                                    |
| 9              | 200             | 5%               | 14,25€           | 2.850,00 €          | 570,00€          | 2.280,00 €   | 13<br>14 |                          |                  |                       |                                     |                          |                                                                                                    |
| 10             | 300             | 7.50%            | 13,88 €          | 4.162,00 €          | 832,00 €         | 3.330,00 €   | 15       |                          |                  |                       |                                     |                          |                                                                                                    |
| 11             | 400             | 10%              | 13,50 €          | 5.400,00 €          | 1.080,00€        | 4.320,00 €   | 16       |                          |                  |                       |                                     |                          |                                                                                                    |
| 12             | 500             | 12,50%           | 13,13 €          | 6.562,00 €          | 1.312,00 €       | 5.250.00€    | 17       | Hoja1 +<br>$\sim$ $\sim$ |                  |                       | $\mathbb{E}[\mathbf{r}]$            |                          |                                                                                                    |
| 13             |                 |                  |                  |                     |                  |              | LSTD 11  |                          |                  |                       |                                     |                          | $\frac{1}{2}$ $\frac{1}{2}$ |

**Figura 4.1.** Fórmulas con referencias absolutas.

A la hora de hacer referencia a un libro situado en otra carpeta que no sea la del libro activo, escribe la ruta al archivo junto con su nombre. Si la ruta incluye un carácter no alfabético (como la barra invertida en C:\), incluye la ruta entre comillas sencillas.

Se puede hacer referencia al contenido de un rango de celdas adyacentes. Por ejemplo, podrías utilizar una fórmula que devolviera el valor máximo de todas las celdas de una fila. Al hacer referencia a un rango de celdas en una fórmula, las referencias a la celda pueden ser relativas, absolutas o mixtas (véase la figura 4.2).

Para hacer una referencia relativa al contenido de una celda:

Escribe la letra de la columna seguida por el número de fila de esta forma: A1.

Para hacer referencia relativa al contenido rango de celdas:

 Escribe la celda superior izquierda e inferior derecha del rango separados por dos puntos de esta forma: A1:B3.

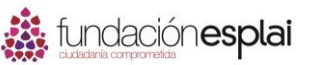

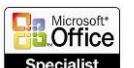

# MOS EXCEL 2013

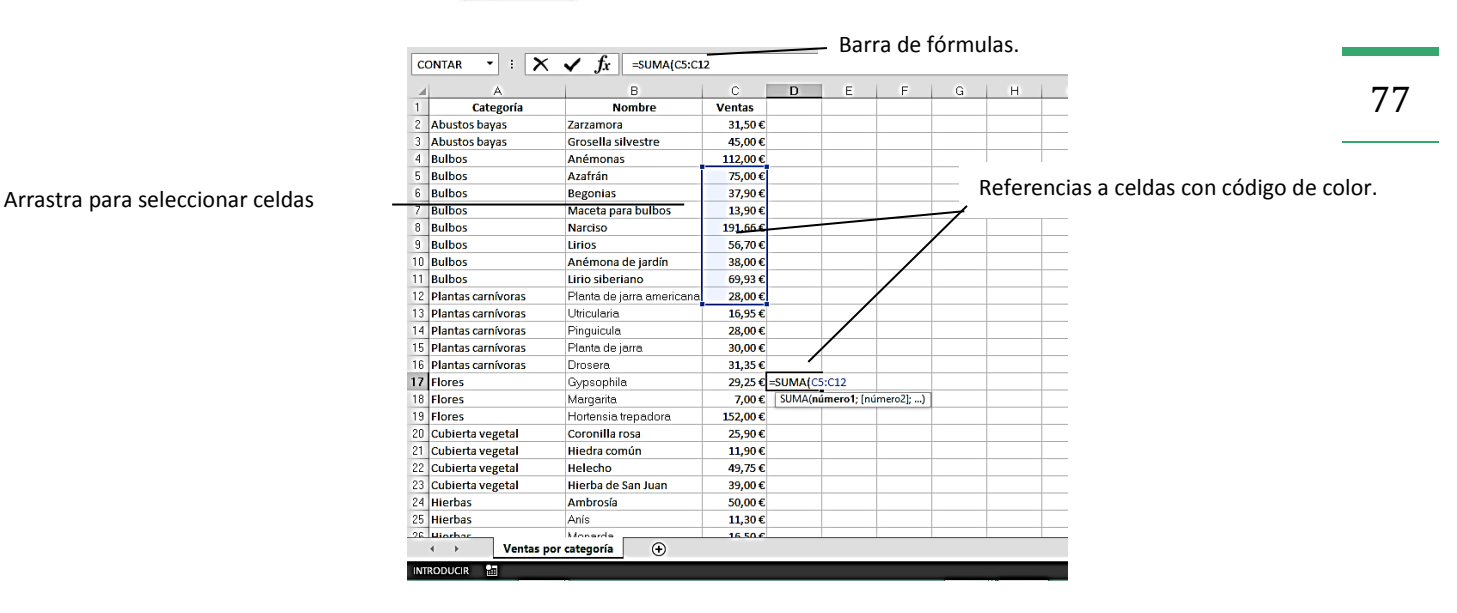

**Figura 4.2.** Referencia al rango de celdas en una fórmula.

Para insertar una referencia relativa a un rango de celdas en una fórmula:

- 1. Coloca el cursor del ratón en la ubicación de la fórmula en la que quieres insertar la referencia al rango de celdas.
- 2. Arrastra para seleccionar el rango e insertar la referencia al rango de celdas.

Para hacer una referencia absoluta al contenido de una celda:

 Escribe un signo de dólar antes de la letra de la columna y del número de fila de esta forma: \$A\$1.

Para hacer una referencia absoluta al contenido de un rango de celdas.

 Escribe el nombre de la celda superior izquierda y el de la inferior derecha del rango separados por dos puntos de esta forma: \$A\$1:\$B\$3.

Para hacer referencia a una celda en una hoja de cálculo distinta dentro del mismo libro:

 Escribe el nombre de la hoja Y la referencia a la celda separados por signo de exclamación, de esta forma: Datos!C2.

O bien:

- 1. Haz clic en la ficha de la hoja de cálculo que contiene la celda a la que quieres hacer referencia.
- 2. Haz clic en la celda o selecciona el rango de celdas al que quieres hacer referencia y pulsa la tecla **Intro** para introducir la referencia en la fórmula y volver a la hoja de cálculo original.

Para hacer referencia a una celda de otro libro:

- Escribe el nombre del libro entre corchetes (si el libro está en la misma carpeta) seguido por el nombre de la hoja de cálculo y la referencia a la celda, separados por un signo de exclamación de esta forma: [Ventas.xslx]Datos!C2.
- Si el libro está en una carpeta diferente, escribe en la ruta al libro, el nombre del libro entre corchetes y el nombre de la hoja de cálculo; ponlo todo entre comillas sencillas. Después

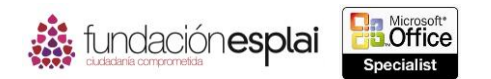

78 escribe un signo de exclamación seguido por la referencia a la celda de esta forma: =´C:\PROYECTOS\MOS2010\ArchivosExcel\[prueba.xlsx]Hoja1´!\$A\$1.

O bien:

- 1. Abre el libro que contiene la celda a la que quieres hacer referencia y cambia al libro en el que quieres crear la fórmula.
- 2. Con el cursor activo en el lugar en el que quieres insertar la referencia, cambia al segundo libro, haz clic en la hoja de cálculo que contiene la celda a la que quieres hacer referencia, haz clic en la celda o selecciona el rango al que quieres hacer referencia y pulsa la tecla **Intro**.

### **Definir el orden de las operaciones.**

Una fórmula puede incluir varios tipos de cálculos. A no ser que especifique en otro orden de precedencia, Excel evalúa el contenido de la fórmula y realiza los cálculos en este orden:

- 1. **Operadores de referencia.** Símbolos de dos puntos (:),espacio ( ) y punto y coma (;).
- 2. **Negación.** Símbolo de negación (-) en expresiones como -1.
- 3. **Porcentaje.** Símbolo de porcentaje (%).
- 4. **Exponenciación.** Símbolo para elevar a una potencia (^).
- 5. **Multiplicación y división.** Símbolos de multiplicación (\*) y división (/).
- 6. **Suma y resta.** Símbolos más (+) y menos (-).
- 7. **Combinación.** Símbolo (&) que conecta dos cadenas de texto.
- 8. **Comparación.** Símbolos igual (=), menor que (<) y mayor que (>), y cualquier combinación de esos.

Si varios cálculos de una fórmula tienen el mismo precedente, Excel los procesa de izquierda a derecha.

Puedes cambiar este orden de procesamiento de los cálculos de una fórmula colocando los que quieras realizar primero entre paréntesis. Si utilizas varios cálculos para obtener un valor en una fórmula, también puedes realizarlos como una unidad antes de añadir el resultado a la fórmula colocándolos entre paréntesis.

En la tabla 4.1 puedes ver el efecto del cambio de precedente dentro de una fórmula sencilla.

#### **Tabla 4.1.** Efectos al cambiar un precedente.

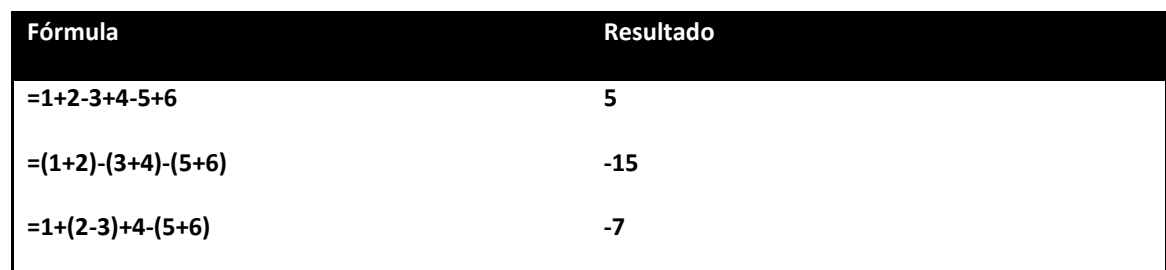

Para cambiar el orden de los cálculos en una fórmula:

- Coloca los cálculos que quieras realizar primero entre paréntesis.
- Organiza los cálculos que tengan el mismo precedente en el orden que quieras que se realicen de izquierda a derecha.

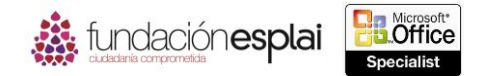

#### *Ejercicios.*

Los archivos necesarios para realizar estos ejercicios están situados en la carpeta MOSExcel2013\Objetivo4. Guarda los resultados de los ejercicios en la misma carpeta.

- $\triangleright$  Crea un nuevo libro llamado MisReferencias y realiza las siguientes tareas en la Hoja1:
- Escribe la fórmula = $5 \times 2 + 7$  12 en la celda A1.
- Copia la fórmula de la celda A1 a las celdas A2: A5. Modifica cada una de las fórmulas copiadas añadiendo paréntesis en torno a diferentes grupos para ver el efecto.
- Crea una fórmula en las celdas B2:T20 de la hoja de cálculo Ejercicios en el libro Excel\_4-1a para terminar la tabla de multiplicación de los números del 1 al 20 (reto: crea la tabla en seis pasos o menos). Compara a las fórmulas de tu tabla de multiplicación con las de la hoja de cálculo Resultados.
- Calcula las ventas totales de cada período en las celdas B2:B5 en la hoja de cálculo Resumen del libro Excel\_4-1b haciendo referencia a las hojas de cálculo correspondientes.
- Realiza las siguientes tareas en la hoja de cálculo Ventas Por Categorías del libro Excel\_4-1c:
- Calcula las ventas totales de cada categoría en las celdas C95, C101 y C104 utilizando un rango de celdas relativo.
- Calcula el total de ventas para Cactus en la celda C86 utilizando una referencia absoluta.

79